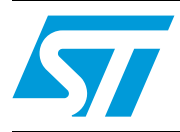

# EVALSPEAr600 - evaluation board for the SPEAr600

# <span id="page-0-0"></span>**1 Description**

The EVALSPEAr600 evaluation board for SPEAr600 is intended to be used for three main purposes:

- To allow you to quickly evaluate and debug software for the SPEAr600
- Act as a learning tool to rapidly get familiar with the SPEAr600 features
- Provide a reference design to be used as a starting point for the development of a final application board

It is equipped with all the interfaces offered by the SPEAr600. A special version of the board populated with an FPGA also exists for developing customer-specific IPs.

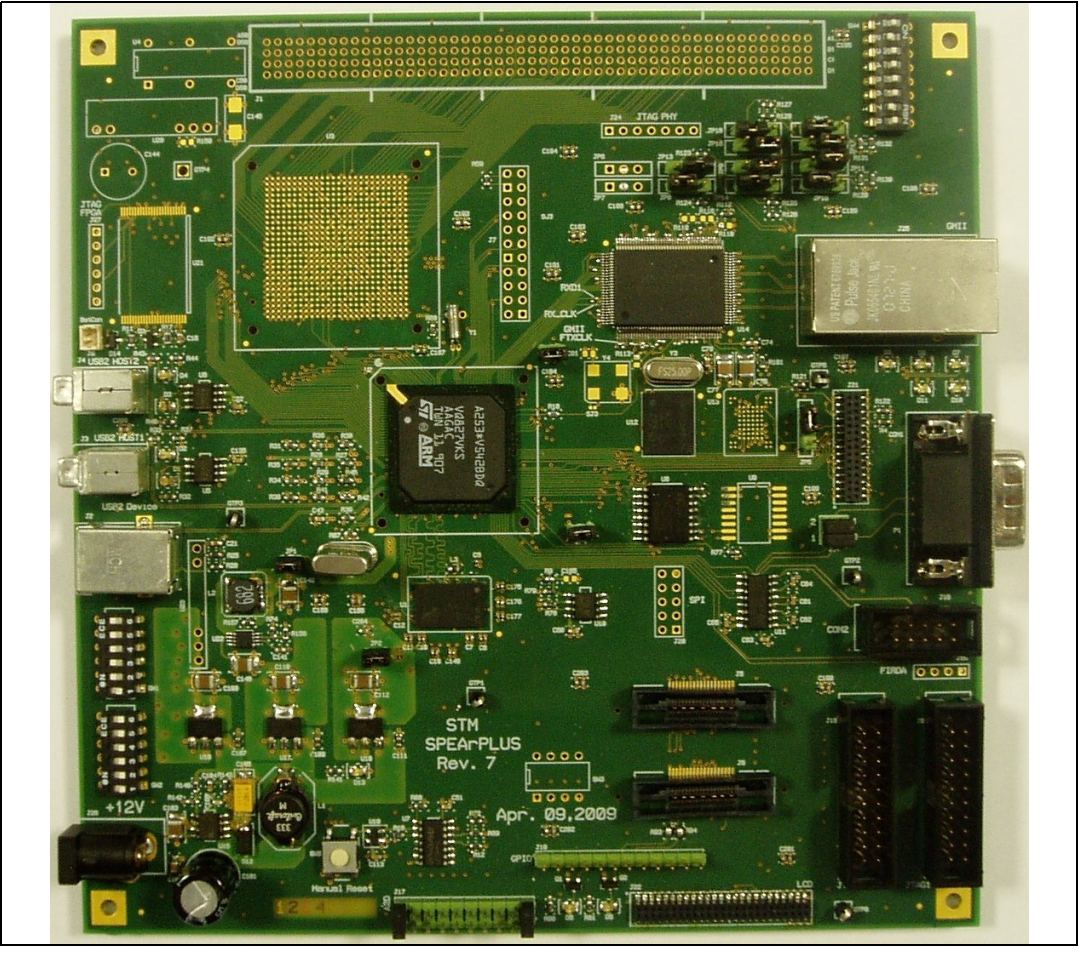

#### <span id="page-0-1"></span>**Figure 1. EVALSPEAr600 evaluation board**

May 2010 **Doc ID 16304 Rev 3 Doc ID 16304 Rev 3 1/29** 

# **List of tables**

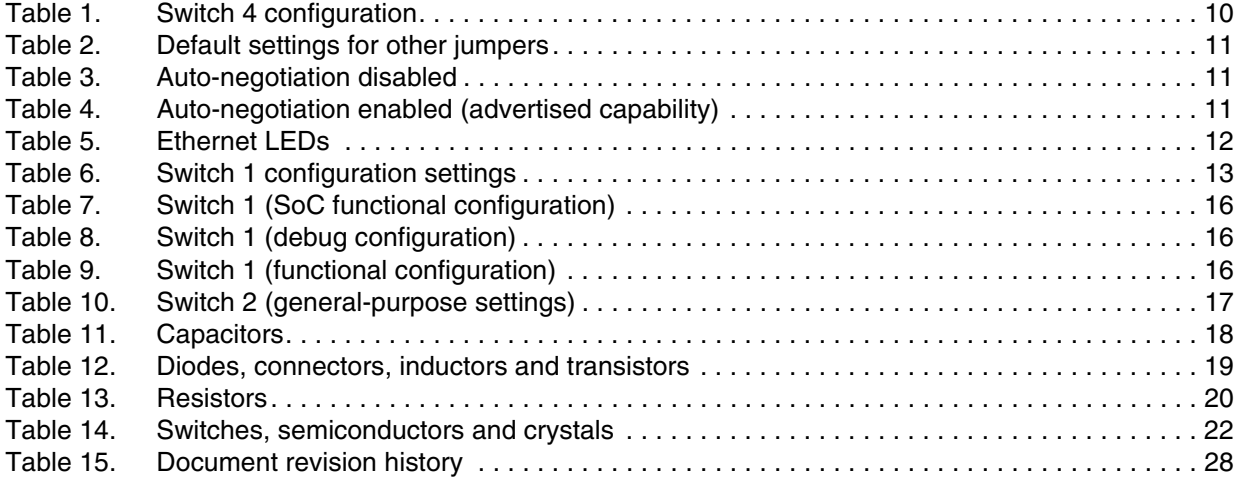

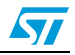

# **Contents**

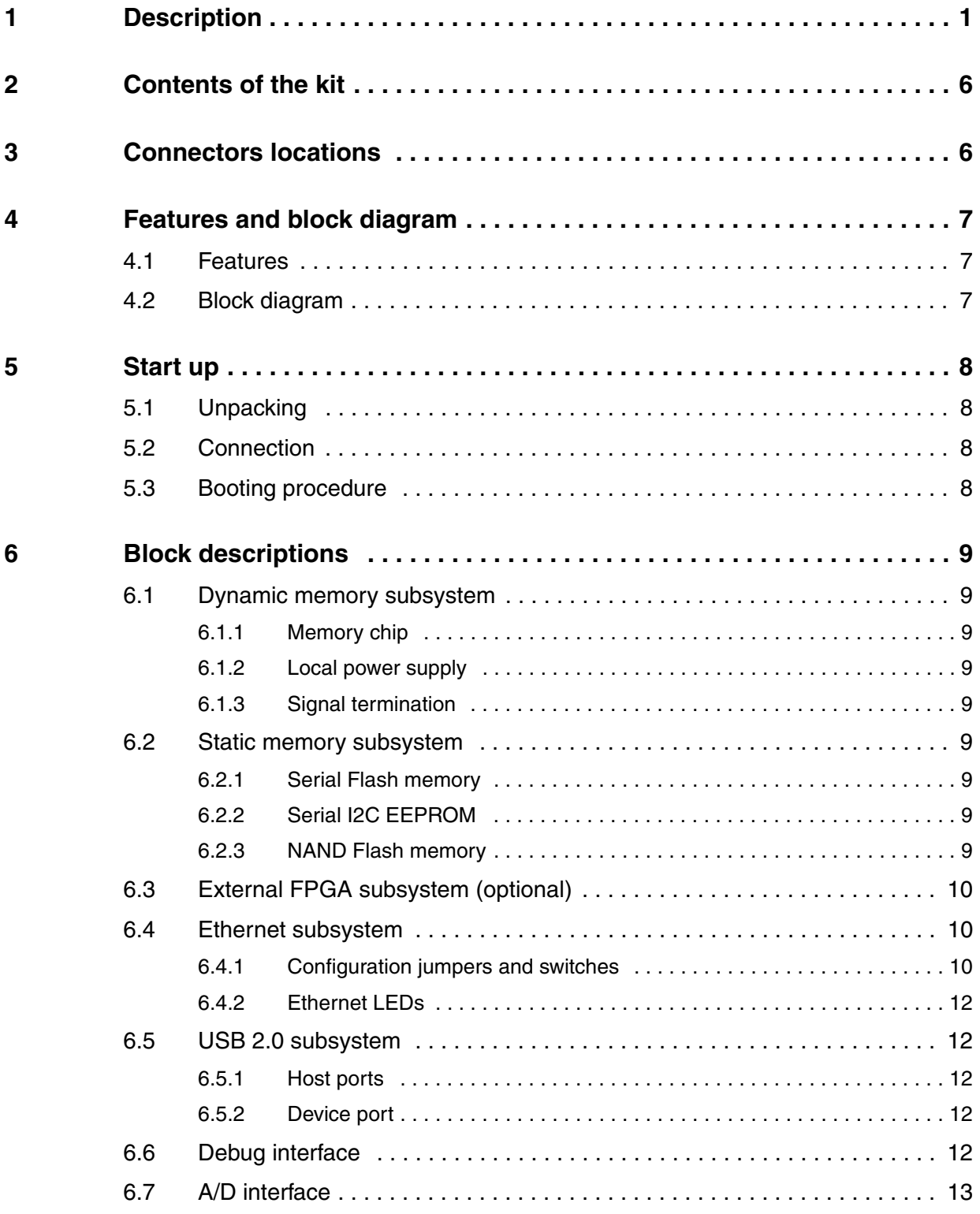

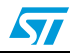

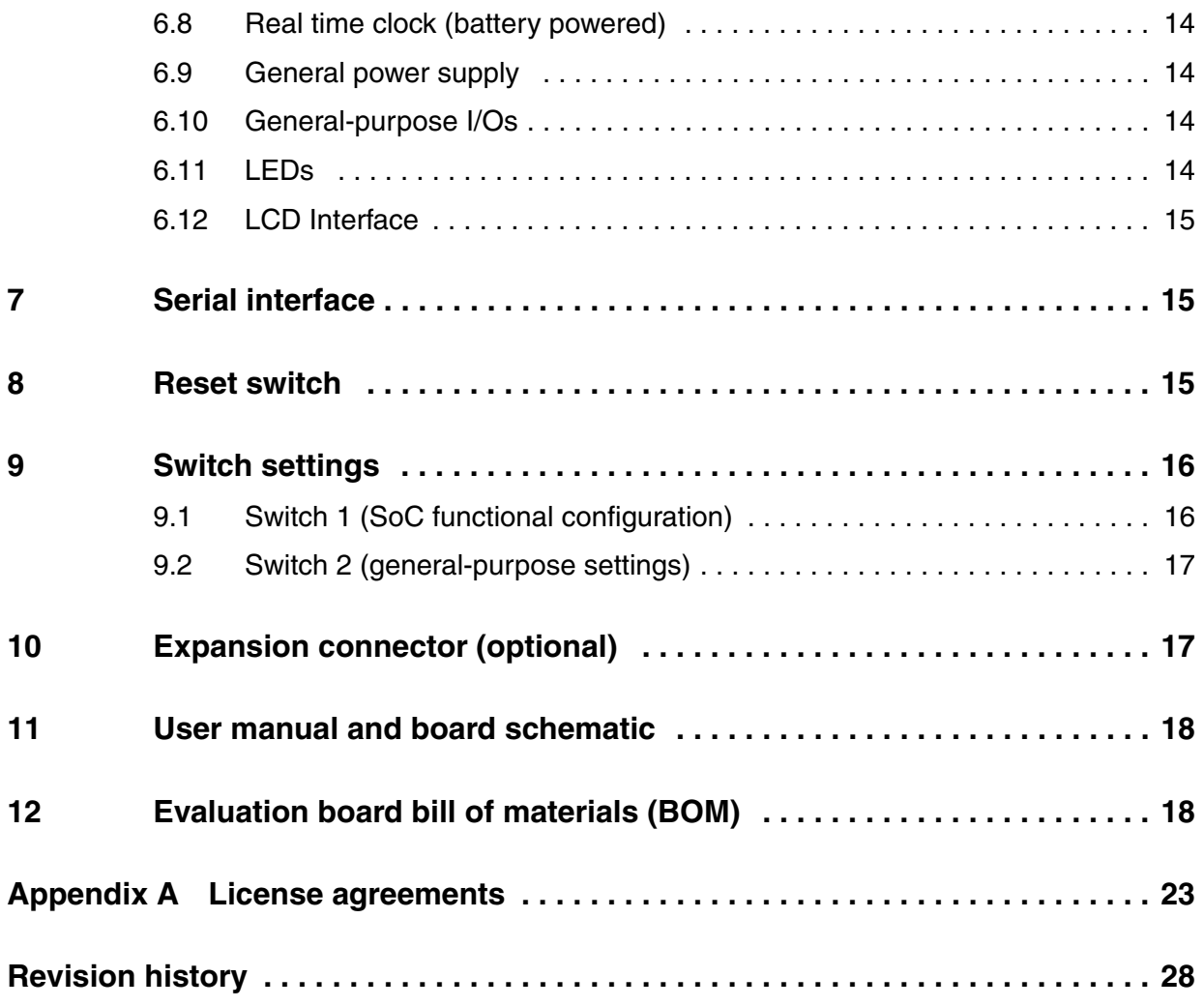

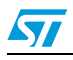

# **List of figures**

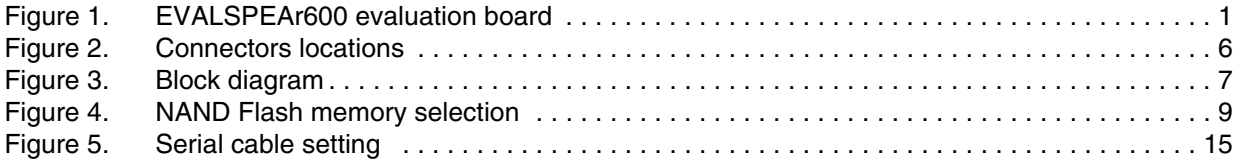

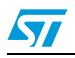

# <span id="page-5-0"></span>**2 Contents of the kit**

The EVALSPEAr600 evaluation board kit contains:

- SPEAr600 evaluation board
- AC/adapter (output voltage 12 V)
- 2 power cords (USA/Europe)
- User manual /Getting started documentation

# <span id="page-5-1"></span>**3 Connectors locations**

<span id="page-5-2"></span>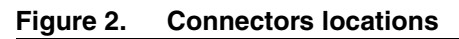

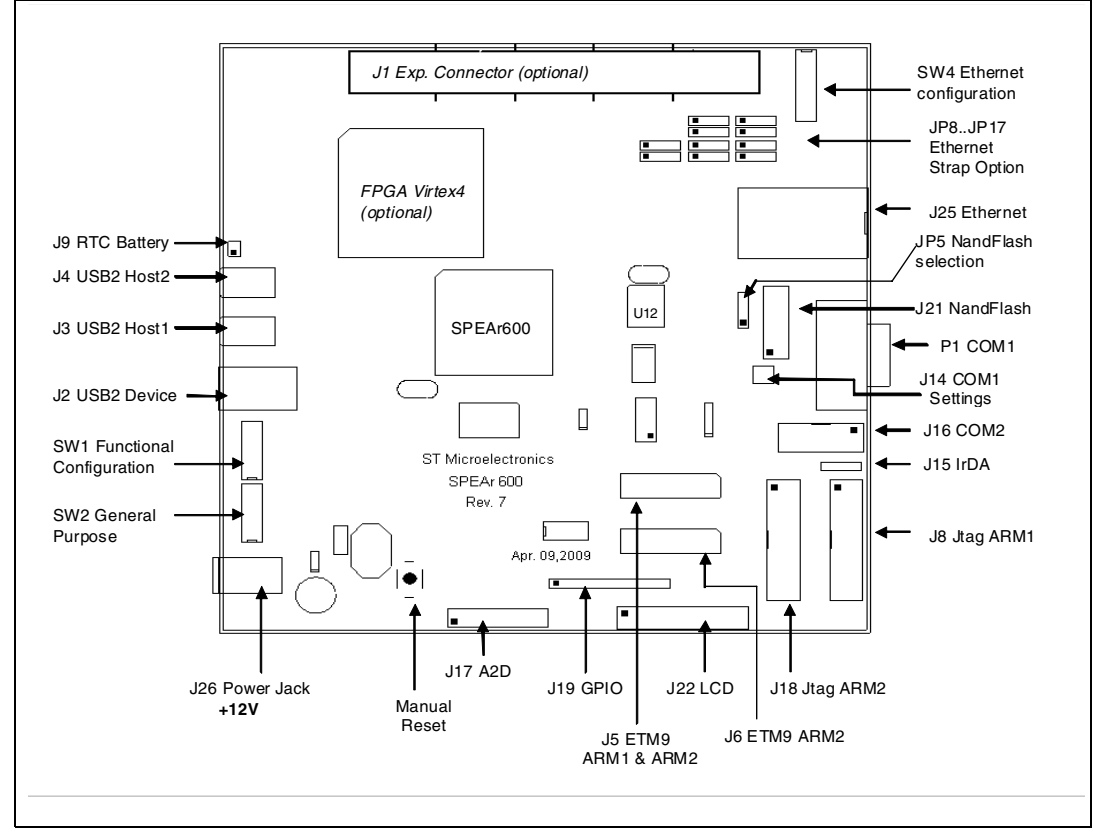

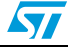

# <span id="page-6-0"></span>**4 Features and block diagram**

### <span id="page-6-1"></span>**4.1 Features**

- SPEAr600 embedded MPU
- Up to 2 Gb DDR2-333 MHz (std 128 MB)
- Up to 16 MB Serial Flash (std 8 MB)
- Up to 2 Gb NAND Flash (std 64 MB)
- 4 Kb Serial I<sup>2</sup>C
- Two USB 2.0 full Host port channels
- One USB 2.0 HS Device
- 10/100/1000 Ethernet port
- Two Serial ports (up to 115 Kbaud)
- Debug ports  $(JTAG + ETM9)$
- 8 ADC channels (10 bit, 1 Msamples)
- 10 GPIOs
- LCD I/F up to 24 *bits-per-pixel* (bpp)
- Additional 112 GPIOs when the external FPGA is used

## <span id="page-6-2"></span>**4.2 Block diagram**

#### <span id="page-6-3"></span>**Figure 3. Block diagram**

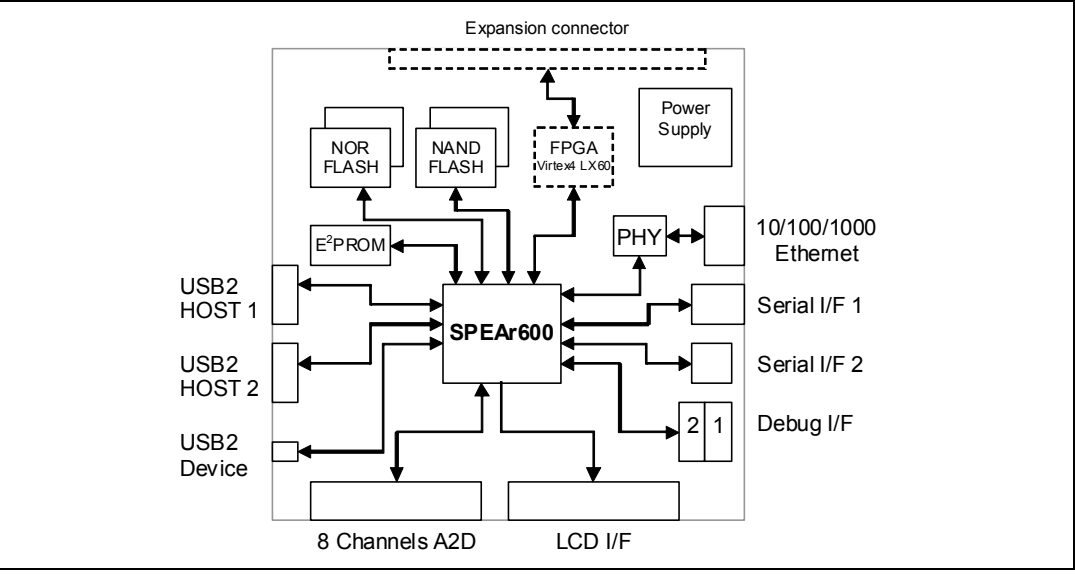

## <span id="page-7-0"></span>**5 Start up**

## <span id="page-7-1"></span>**5.1 Unpacking**

**ELECTROSTATIC WARNING:**

**The EVALSPEAr600 Evaluation board is shipped in protective anti-static packaging. The board must not be subjected to high electrostatic potentials. General practices for working with static sensitive devices should be applied when working with this board.**

- **Wear an anti-static wristband** Wearing a simple anti-static wristband can help to prevent ESD from damaging the SPEAr600 evaluation board.
- **Self-grounding** Touch a grounded conducting material before handling and periodically while handling the SPEAr600 evaluation board.
- **Use an anti-static pad** When configuring the SPEAr600 evaluation board, place it on an antic-static pad to reduce the possibility of ESD damage.
- **Only handle the board edges** When handling the SPEAr600 evaluation board.

## <span id="page-7-2"></span>**5.2 Connection**

- Connect a serial cable (RS232 on P1) to a host PC (see *[Figure 2](#page-5-2)*).
- On a host PC running Windows or Linux, start the Terminal program.
- Connect the AC Adapter to a power outlet.
- Power ON the board (plug the jack of the AC/Adapter on J26). A sequence of boot messages is displayed, followed by the Linux console prompt.

For more information, refer to the UM0844 available on www.st.com/spear.

## <span id="page-7-3"></span>**5.3 Booting procedure**

The SPEAr600 Board is able to boot a Linux kernel pre-installed in the serial NOR Flash.

At power on, the serial port outputs a brief header message with some uBoot information (uBoot version, SDK version, and some internal hardware information). At this point you can choose to:

- 1. **Stop the system directly in uBoot**: For this you have to press the spacebar on the host computer keyboard before the boot delay time expires (default is 3 seconds).
- 2. **Boot Linux**: The system logs you in automatically as super user and the Linux shell prompt is displayed on the screen.

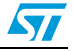

# <span id="page-8-0"></span>**6 Block descriptions**

### <span id="page-8-1"></span>**6.1 Dynamic memory subsystem**

The Dynamic memory subsystem is composed of three major parts:

### <span id="page-8-2"></span>**6.1.1 Memory chip**

The memory used is a Micron DDR2 device and its part number is: MT47H64M16HR-3. Its size is 128 Mb x 8 (16 Mb x 8 x 8 banks).

### <span id="page-8-3"></span>**6.1.2 Local power supply**

It is based on a linear regulator with a low drop voltage (LD1117-1.8). It is generated locally in order to minimize the layout impact and also to avoid any noise injection between different subsystems.

### <span id="page-8-4"></span>**6.1.3 Signal termination**

A parallel termination is added on the clock lines to compensate, if needed, the layout dissymmetry. Two 100 Ohm resistors are used for each line in order to obtain an impedance of 50 ohms. All the other terminations are directly inside the pads (both on the SPEAr600 and the memory sides).

### <span id="page-8-5"></span>**6.2 Static memory subsystem**

#### <span id="page-8-6"></span>**6.2.1 Serial Flash memory**

This block is based on an M25P64 ST Serial Flash memory device. The size of this chip is 8 MB and with both the two banks populated we have a total of 16 Mbytes.

A switch (SW2-2) is also provided to protect the Flash memory from any unwanted write access.

### <span id="page-8-7"></span>**6.2.2 Serial I2C EEPROM**

This block is based on the M24C04W ST Serial  ${}^{12}$ C EEPROM. The size of this chip is 4 Kb.

It also has a switch (SW2-3) to protect the EEPROM from unwanted write access.

#### <span id="page-8-8"></span>**6.2.3 NAND Flash memory**

This block is based on ST NAND Flash NAND512W3A (U12) its size is 64 MB and its bus width x8. If required this chip can be replaced and another can be used. To do this, deselect the on-board Flash by removing jumper JP5 and connect an adapter board on J21.

#### <span id="page-8-9"></span>**Figure 4. NAND Flash memory selection**

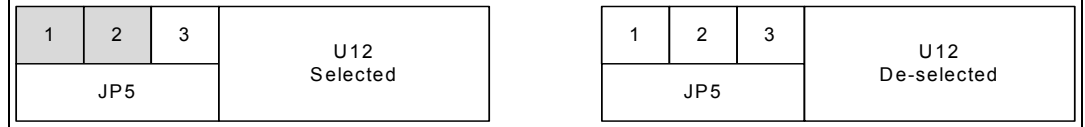

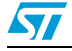

## <span id="page-9-1"></span>**6.3 External FPGA subsystem (optional)**

This block includes an FPGA (Xilinx Virtex4 LX60) plus its Flash memories and the JTAG interface for programming it. The FPGA is connected to the SPEAr600 through a proprietary bidirectional bus. This enables the development of IPs in the FPGA. In this way the FPGA can be used as an expansion of the system. When the FPGA is present, 112 additional I/O lines are provided on the expansion connector (J1). A dedicated clock input line for the FPGA is also connected to socket U4 where an external oscillator can be installed if a special clock frequency needs to be input to the FPGA. The oscillator output can be enabled or disabled using switch SW2-4.

The interface between the FPGA and the SPEAr600 can be synchronous or asynchronous. Its speed can also be set independently from the system speed. This means that, even with this interface is running at 60~80 MHz (which can be considered as a reasonable speed) all the other blocks of the SPEAr can still work at their maximum frequency.

## <span id="page-9-2"></span>**6.4 Ethernet subsystem**

This subsystem is based on the Ethernet GMII PHY DP83865 (U14) and a connector that also includes all the required magnetics. Several configuration jumpers are present and also several LEDs to display the line status/activity.

### <span id="page-9-3"></span>**6.4.1 Configuration jumpers and switches**

<span id="page-9-0"></span>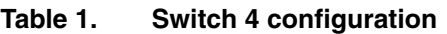

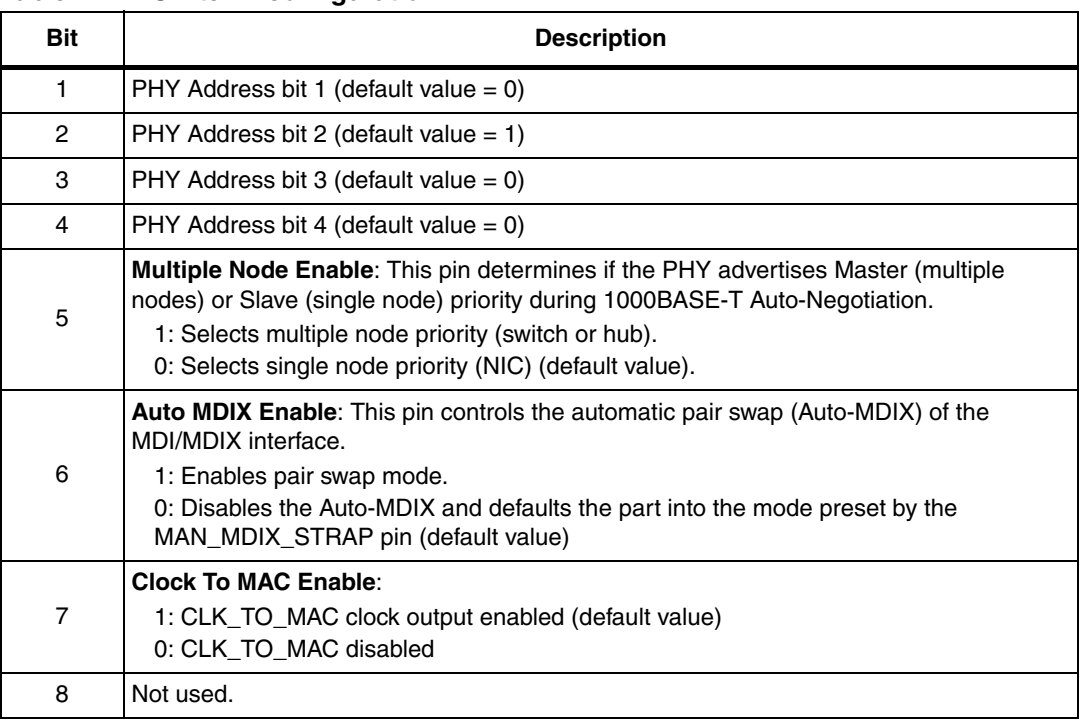

*Note: When DIP switch SW4-x is in the ON position, the bit value is 0. When the DIP switch is in the OFF position, the bit value is 1.*

10/29 Doc ID 16304 Rev 3

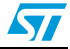

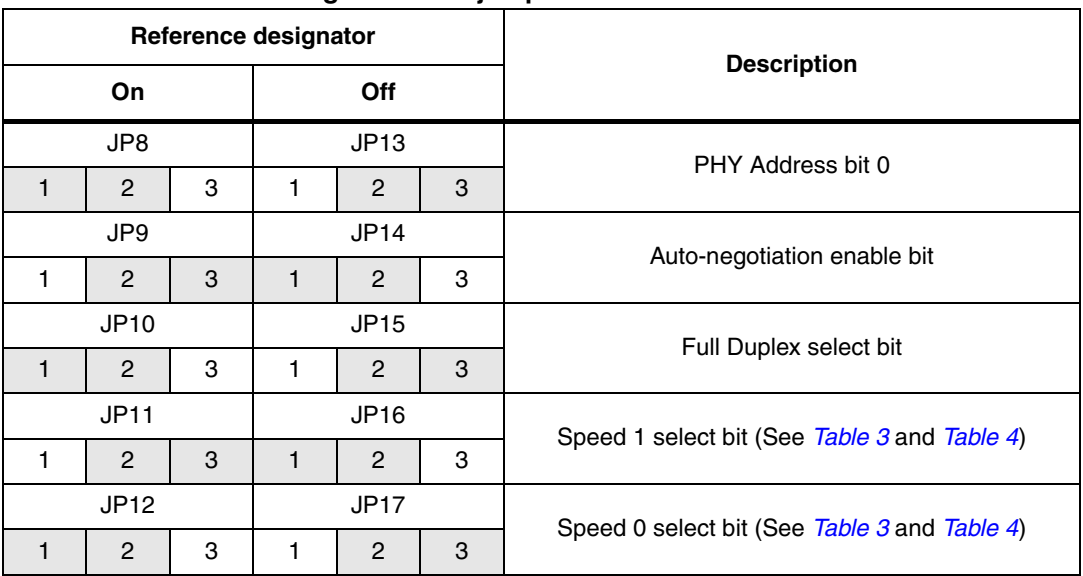

<span id="page-10-0"></span>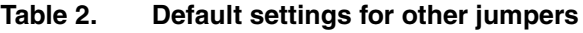

### **Speed select strap**

These strap option pins have 2 different functions depending on whether Auto-Negotiation is enabled or not. Refer to *[Table 2](#page-10-0)*.

<span id="page-10-1"></span>Table 3. **Auto-negotiation disabled** 

| Speed[1] | Speed[0] | Speed enabled |
|----------|----------|---------------|
|          |          | Reserved      |
|          | 0        | 1000BASE-T    |
| 0        |          | 100BASE-T     |
| 0        | 0        | 10BASE-T      |

<span id="page-10-2"></span>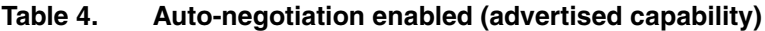

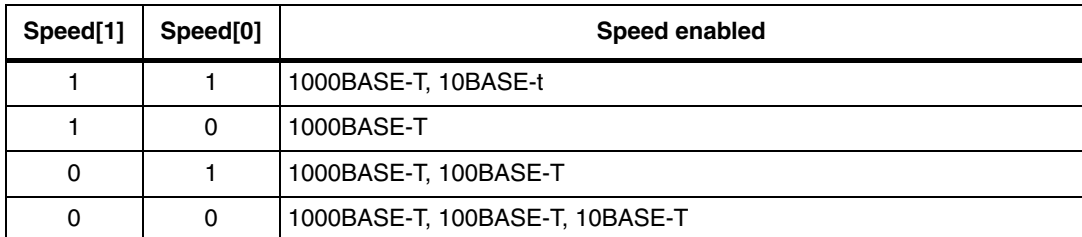

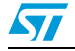

### <span id="page-11-1"></span>**6.4.2 Ethernet LEDs**

<span id="page-11-0"></span>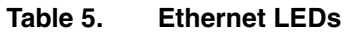

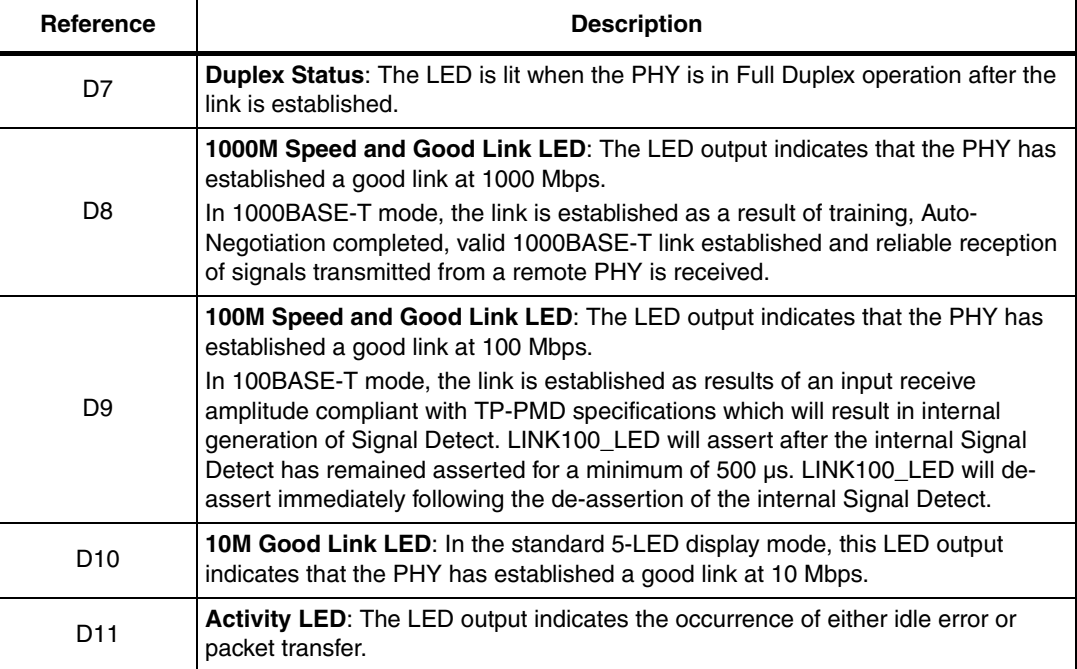

## <span id="page-11-2"></span>**6.5 USB 2.0 subsystem**

### <span id="page-11-3"></span>**6.5.1 Host ports**

The board has two host ports that are fully compliant with the USB 2.0 specification (two controllers with one port each). This means that the two hosts can work in concurrent mode with the maximum possible bandwidth. Each host has also full control of the VBUS supplied by the TPS2030 power switch that also provides overcurrent protection in case of a short circuit in the USB cable. The ports are equipped with LEDs showing the power status of each port. (The green LED indicates the presence of VBUS and the red one the current limiter status).

### <span id="page-11-4"></span>**6.5.2 Device port**

A USB 2.0 device port is also provided.

## <span id="page-11-5"></span>**6.6 Debug interface**

Two debug interfaces are provided:

- 1. The JTAG interface can be used for "static" debug. This means that is possible to set a breakpoint and, when the system stops, to verify the contents of the memory and/or registers and modify them if needed.
- 2. The ETM9 interface can be used for "dynamic" debug. The ETM9 block embedded in the SPEAr600 chip, sends all the information about the AHB transactions during code

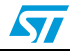

execution to the external trace box and the external box stores this information in a local buffer. This makes it possible, by stopping the CPU activity, to analyze the actual program flow. For example, if a particular data abort occurs, you can set a breakpoint on the data abort location and then, when the breakpoint is reached you can analyze the trace buffer. With this information, it becomes a simple task to identify the event that produced the problem.

The following configurations can be selected by setting SW1 bits [3:1].

| Switch 1 |              |          | <b>Description</b>                                                                                        |  |  |
|----------|--------------|----------|----------------------------------------------------------------------------------------------------|--|--|
| 3        | $\mathbf{2}$ |          |                                                                                                    |  |  |
| $\Omega$ | $\Omega$     | $\Omega$ | No debug features available.                                                                              |  |  |
| $\Omega$ | $\Omega$     | 1        | The 1st ARM JTAG is connected to J8.                                                                      |  |  |
| 0        | 1            | 0        | The 2nd ARM JTAG is connected to J8.                                                                      |  |  |
| $\Omega$ | 1            | 1.       | Both the ARM JTAGs are connected in a daisy chain on J8.                                                  |  |  |
| 1        | $\Omega$     | 0        | The 1st ARM JTAG is connected to J8 and the 2nd ARM JTAG is connected to<br>J18.                          |  |  |
| 1        | 0            | 1        | ARM1 ETM bus available on J5 (4-bit demultiplexed mode).                                                  |  |  |
| 1        | 1            | 0        | ARM2 ETM bus available on J5 (4-bit demultiplexed mode).                                                  |  |  |
| 1        | 1            |          | ARM1 ETM bus available on J5 and ARM2 ETM bus available on J6 (Both in 4-bit)<br>demultiplexed mode). (1) |  |  |

<span id="page-12-0"></span>Table 6. **Switch 1 configuration settings** 

1. To make the ARM2 ETM bus fully available on J6, the board has to be set up as follows: 1. Populate resistors R48, R49, R50, R51 and R52 with 0 ohm resistors.

2. Remove resistors R93 and R94.

Please refer to the documentation of the trace box manufacturers for more information on the ETM interface (www.lauterbach.com, www.agilent.com, www.yokogawa.com).

### <span id="page-12-1"></span>**6.7 A/D interface**

Eight analog input lines are provided on the J17 connector. The connector also allows you to determine the conversion range by setting the conversion limits on pins J17-19 (lower limit) and J17-1 (upper limit). The default setting is to have pins 1-2 and 19-20 shorted by jumpers.

In this way the conversion range is set to the maximum value ( $0 \sim 2.5V$  with a granularity of 2.44 mV) but by removing the two jumpers and providing different values on pin 1 and 19 it is possible to reduce the range and thus increase the granularity. For example if you input 1 V on J17-19 and 2 V on J17-1 the range will be 1 V  $\sim$  2 V in steps of less than 1 mV.

In any case the following relationships between the pins should be ensured:

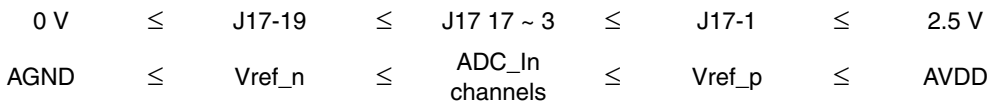

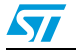

## <span id="page-13-0"></span>**6.8 Real time clock (battery powered)**

The real time clock (RTC) is powered with a 3V external battery (J9) in order to avoid losing its data even if the main power supply is switched off.

## <span id="page-13-1"></span>**6.9 General power supply**

From a 12 V  $\sim$  25 V external AC/DC regulator power source, this block generates all the required voltages as follows:

- 1.0 V (Switching regulator) to supply the internal logic of the SPEAr600
- 1.2 V (Switching regulator) for the FPGA core
- 1.8 V (LDO regulator) for the DDR2 memory
- 2.5 V (LDO regulator) for the analog portion of SPEAr600 and for the Ethernet interface
- 3.3 V (LDO regulator) to supply the other interfaces
- 5 V (Switching regulator) to supply the USB Host VBUS

A power monitor is also present to provide the general reset of the board.

## <span id="page-13-2"></span>**6.10 General-purpose I/Os**

Ten general purpose I/Os are present on the board. Four of them are connected to a DIP switch to allow the user to select/deselect them. The other two, GPIO4 and GPIO5, drive two LEDs (one green and one yellow). All the GPIOs are also connected to the J19 connector which also has GND and 3.3V pins available.

*Note: For the connector pinout, refer to the schematic drawing available on www.st.com/spear.*

## <span id="page-13-3"></span>**6.11 LEDs**

Several LEDs are present on the board. They display the following status information:

- D13 (green) Main power present
- D1 (green) VBUS present on USB HOST port 1
- D3 (green) VBUS present on USB HOST port 1
- D2 (red) Abnormal current flowing on USB HOST 1 port
- D4 (red) Abnormal current flowing on USB HOST 1 port
- D5 (yellow) Switched on/off by GPIO4
- D6 (green) Switched on/off by GPIO5
- D7-11 (yellow) Ethernet line status LEDs. Refer to *[Section 6.4: Ethernet subsystem](#page-9-2)*.

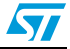

### <span id="page-14-0"></span>**6.12 LCD Interface**

The J22 connector (P/N SFM-125-02-S-D Samtec) is provided to allow the user to connect an LCD daughter board. It mates with TFM-125-02-S-D

The following signals are available on the J22 connector:

- All the LCD interface signals
- Two analog inputs (A/D)
- Three GPIO lines
- $+12$  V
- $+5$  V
- **GND**

*Note: For the connector pinout, refer to the schematic drawing available on www.st.com/spear.*

## <span id="page-14-1"></span>**7 Serial interface**

Two serial interface ports are available. The 1st one, typically used as an OS monitor, is available on the P1 connector. It is possible to simulate a cross-cable by changing the position of the J14 jumpers as shown in *[Figure 5](#page-14-3)*.

The 2nd serial interface port is available on J16. For the pinout of the connectors, refer to the schematic drawing available on www.st.com/spear.

<span id="page-14-3"></span>**Figure 5. Serial cable setting** 

| J14 |  |                | J14 |   |                        |
|-----|--|----------------|-----|---|------------------------|
|     |  | Cross<br>cable |     | 4 | Null<br>modem<br>cable |
|     |  |                |     | 3 |                        |

## <span id="page-14-2"></span>**8 Reset switch**

A manual reset switch (SW5) is available on the top side of the board.

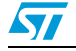

# <span id="page-15-3"></span>**9 Switch settings**

## <span id="page-15-4"></span>**9.1 Switch 1 (SoC functional configuration)**

#### <span id="page-15-0"></span>Table 7. **Switch 1 (SoC functional configuration)**

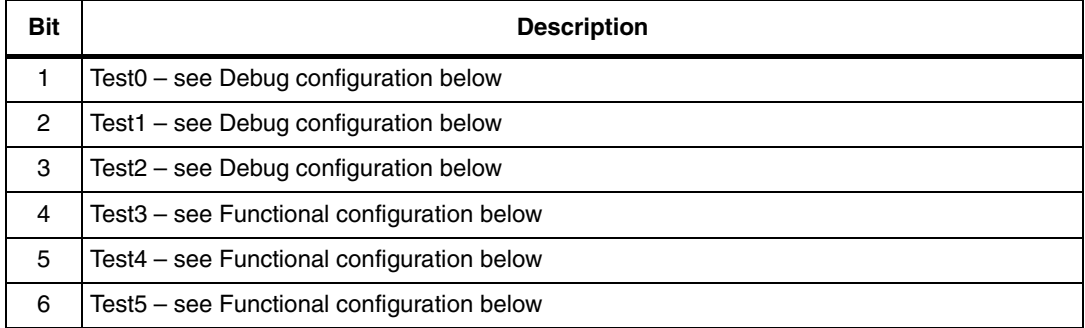

#### <span id="page-15-1"></span>Table 8. **Switch 1 (debug configuration)**

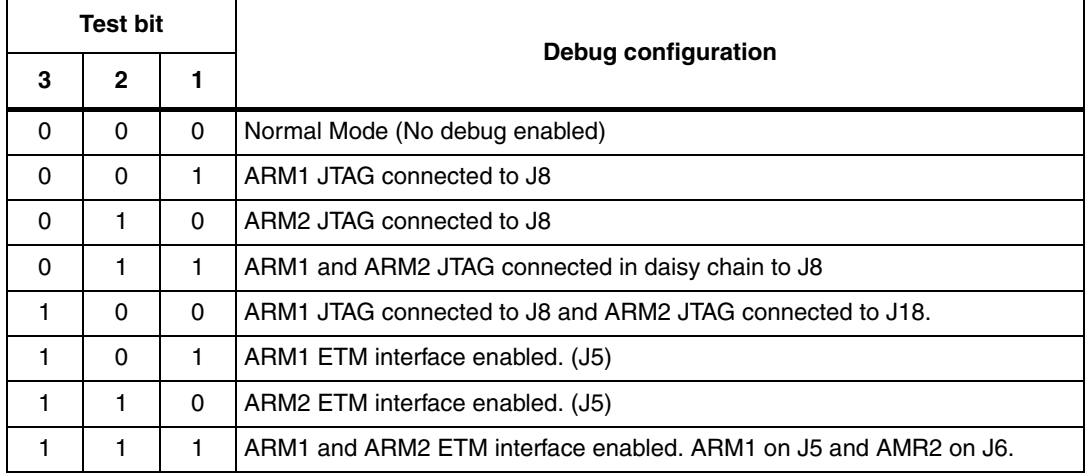

#### <span id="page-15-2"></span>Table 9. **Switch 1 (functional configuration)**

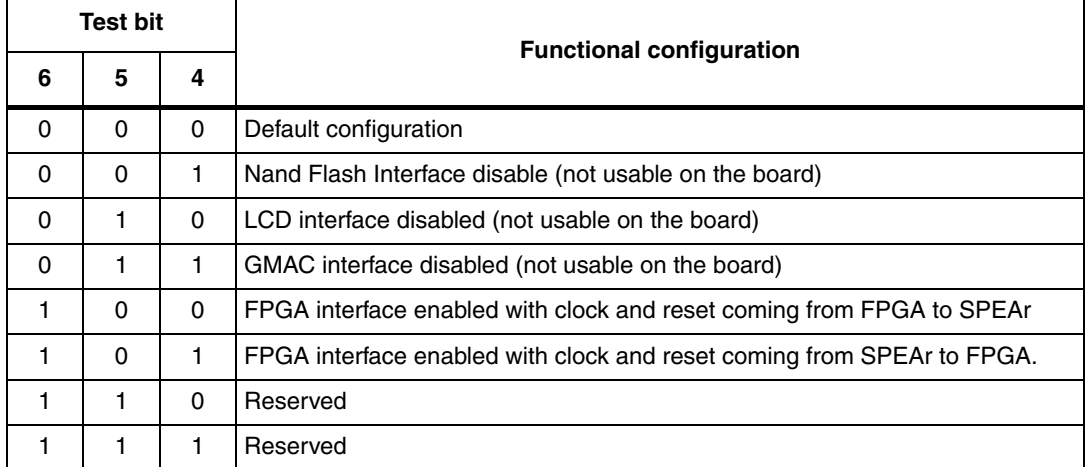

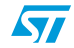

*Note: When DIP switch SW1-x is in the ON position, the bit value is 0. When the DIP switch is in the OFF position, the bit value is 1.*

The default setting of SW1 is: Bit  $1 =$  OFF all other bits (2:6) = ON

For more details on these settings, refer to the miscellaneous register description in the SPEAr600 user manual available at www.st.com/spear.

## <span id="page-16-1"></span>**9.2 Switch 2 (general-purpose settings)**

Default setting = all bits OFF.

#### <span id="page-16-0"></span>Table 10. **Table 10. Switch 2 (general-purpose settings)**

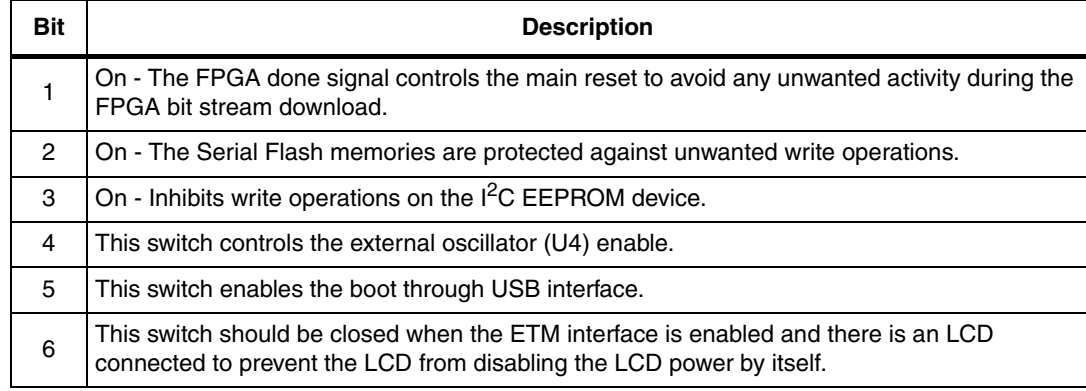

*Note: When DIP switch SW2-x is in the ON position, the bit value is 0. When the DIP switch is in the OFF position, the bit value is 1.*

# <span id="page-16-2"></span>**10 Expansion connector (optional)**

An expansion connector (J1) is provided to allow the user to add an additional board. (Part number TMMS-150-01-FM-Q-FS Samtec). It mates with SQT-150-01-FM-Q

The following signals are available on connector J1:

- $FPGA_GPIO(0) \sim FPGA_GPIO(111)$
- Three SoC GPIO lines
- Five Analog inputs (A/D)
- $+12V(1A)$
- $+5V$  (1A)
- +3.3V (200 mA)
- +1.2V (200 mA)

*Note: For the connector pinout, refer to the schematic drawing available on www.st.com/spear.*

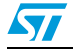

# <span id="page-17-1"></span>**11 User manual and board schematic**

The user manual and board schematic are available on www.st.com/spear.

# <span id="page-17-2"></span>**12 Evaluation board bill of materials (BOM)**

**Reference**: SPEAr600 BOM Board Rev7 (Sept. 11, 2009)

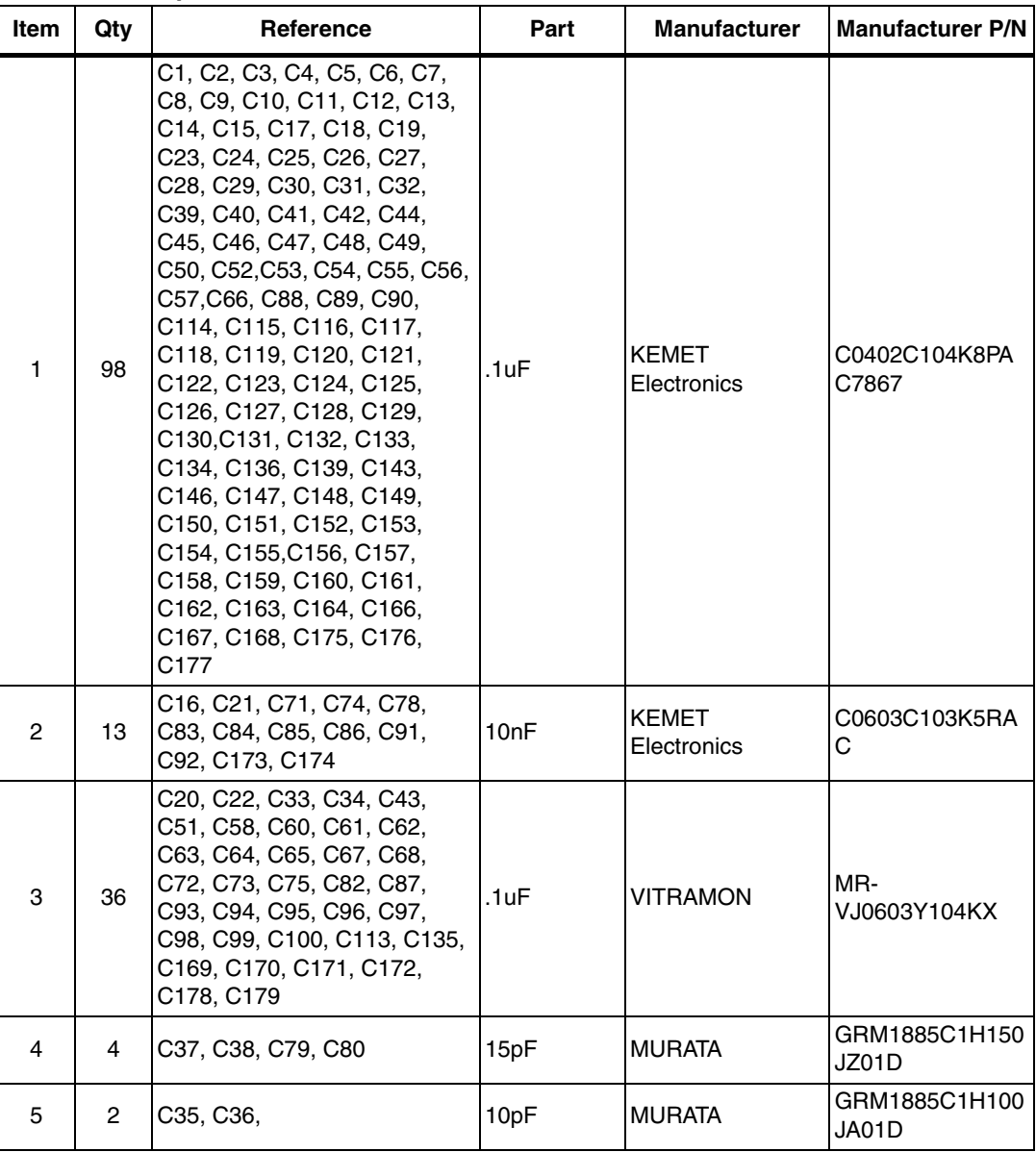

#### <span id="page-17-0"></span>**Table 11. Capacitors**

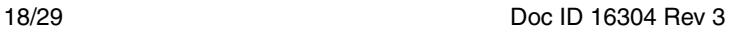

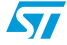

| <b>Item</b>    | Qty            | Reference                                                                                                    | Part                    | <b>Manufacturer</b>         | <b>Manufacturer P/N</b> |
|----------------|----------------|----------------------------------------------------------------------------------------------------|-------------------------|-----------------------------|-------------------------|
| 6              | $\overline{2}$ | C77, C76                                                                                                    | 22uF                    | <b>KEMET</b><br>Electronics | C1210C226Z8VA<br>С      |
| $\overline{7}$ | 1.             | C <sub>101</sub>                                                                                                    | 220uF 50V<br>+/- 20% YK | <b>RUBYCON</b>              |                         |
| 8              | 1              | C <sub>102</sub>                                                                                                    | 1uF 25V                 | <b>KEMET</b><br>Electronics | C0805C105Z3VA<br>C      |
| 9              | $\overline{7}$ | C103, C108, C110, C112,<br>C138, C140, C142                                                                                                    | 10uF                    | <b>KEMET</b><br>Electronics | C1210C106Z4VA<br>С      |
| 10             | $\mathbf{1}$   | C <sub>104</sub>                                                                                                    | 22nF                    | <b>KEMET</b><br>Electronics | C0603C223K5RA<br>С      |
| 11             | $\overline{2}$ | C145, C105                                                                                                    | 100uF 6.3V<br>Tantalum  | <b>AVX</b>                  | TPSC107K006R0<br>150    |
| 12             | $\mathbf{1}$   | C <sub>106</sub>                                                                                                    | 220pF                   | <b>KEMET</b><br>Electronics | C0603C221J5GA<br>C      |
| 13             | 30             | C107, C109, C111, C137,<br>C180, C181, C182, C183,<br>C184, C185, C186, C187,<br>C188, C189, C190, C191,<br>C192, C193, C194, C195,<br>C196, C197, C198, C199,<br>C200, C201, C202, C203,<br>C204, C205 | 1uF                     | <b>KEMET</b><br>Electronics | C0603C105K8PA<br>C7867  |
| 14             | 1.             | C <sub>141</sub>                                                                                                    | 1nF                     | <b>KEMET</b><br>Electronics | C0603C102K5RA<br>С      |
| 15             | 1              | C144                                                                                                    | 100uF 16V               |                             |                         |

**Table 11. Capacitors (continued)**

#### <span id="page-18-0"></span>**Table 12. Diodes, connectors, inductors and transistors**

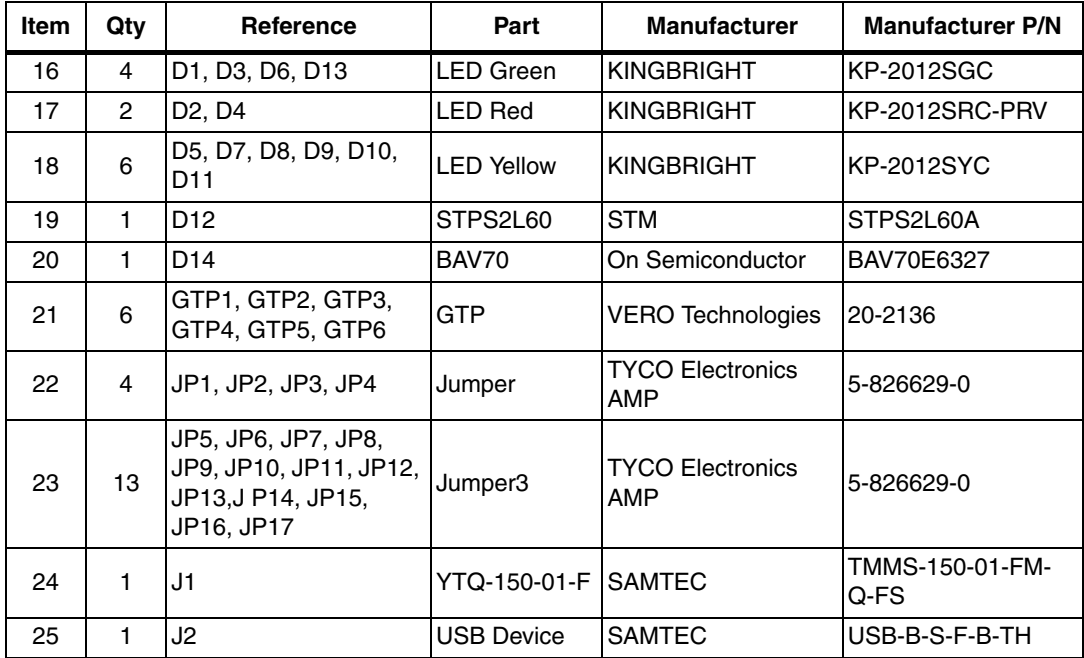

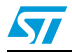

| Item | Qty            | Reference      | Part                                  | <b>Manufacturer</b>                   | <b>Manufacturer P/N</b> |
|------|----------------|----------------|---------------------------------------|---------------------------------------|-------------------------|
| 26   | $\overline{2}$ | J3, J4         | USB Host1-2                           | <b>MOLEX Electronics</b>              | 89485-8000              |
| 27   | $\overline{2}$ | J5, J6         | Mictor<br>5767061-1                   | <b>TYCO Electronics</b><br><b>AMP</b> | 5767061-1               |
| 28   | 1              | J7             | CON22A                                | <b>TYCO Electronics</b><br><b>AMP</b> | 5-826925-0              |
| 29   | $\overline{2}$ | J18, J8        | CON20A                                | <b>TYCO Electronics</b><br>AMP        | 2-1634688-0             |
| 30   | $\mathbf{1}$   | <b>J9</b>      | <b>BatCon</b>                         | <b>MOLEX Electronics</b>              | 53047-0210              |
| 31   | 1              | J14            | Jumper2x2                             | <b>TYCO Electronics</b><br><b>AMP</b> | 5-826925-0              |
| 32   | 1              | J15            | CON4                                  | <b>TYCO Electronics</b><br>AMP        | 5-826629-0              |
| 33   | 1              | J16            | CON10A                                | <b>TYCO Electronics</b><br>AMP        | 1-1634688-0             |
| 34   | 1              | J17            | CON20A                                | <b>TYCO Electronics</b><br><b>AMP</b> | 5-826925-0              |
| 35   | 1              | J19            | CON <sub>12</sub>                     | <b>TYCO Electronics</b><br><b>AMP</b> | 5-826629-0              |
| 36   | 1              | J20            | CON10A                                | <b>TYCO Electronics</b><br><b>AMP</b> | 5-826925-0              |
| 37   | 1              | J21            | CON30A                                | <b>SAMTEC</b>                         | CLP-115-02-L-D          |
| 38   | 1              | J22            | CON50A                                | <b>SAMTEC</b>                         | SFM-125-02-S-D          |
| 39   | 1              | J25            | JK065401NL                            | <b>PULSE</b>                          | <b>JK065401NL</b>       |
| 40   | 1              | J26            | TAP_2.5mm                             | <b>CLIFF Electronics</b>              | FC681491                |
| 41   | 1              | J27            | CON6                                  | <b>TYCO Electronics</b><br>AMP        | 5-826629-0              |
| 42   | $\mathbf{1}$   | L1             | 33uH                                  | COILCRAFT                             | DO3316P-333MLB          |
| 43   | $\mathbf{1}$   | L2             | $6.8$ uH                              | <b>COILCRAFT</b>                      | MSS6132-682MLC          |
| 44   | $\overline{2}$ | L4, L3         | <b>BLM18AG102</b><br>SN <sub>1D</sub> | <b>MURATA</b>                         | BLM18AG102SN1D          |
| 45   | 1              | P <sub>1</sub> | CON. DB9<br>Male                      | <b>TYCO Electronics</b><br><b>AMP</b> | 5747840-2               |
| 46   | 2              | Q1, Q2         | <b>BCR112</b>                         | <b>INFINEON</b>                       | BCR112E6327             |
| 47   | $\mathbf{1}$   | Q3             | <b>BC848</b>                          | <b>INFINEON</b>                       | BC848CE6327             |

**Table 12. Diodes, connectors, inductors and transistors**

#### <span id="page-19-0"></span>**Table 13. Resistors**

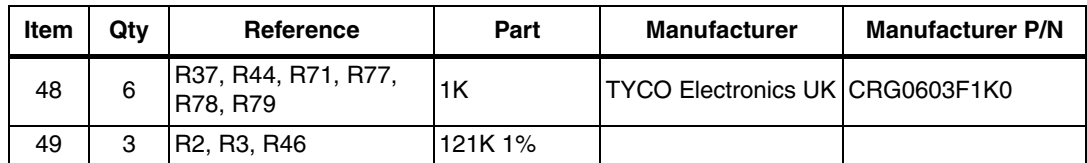

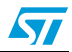

| <b>Item</b> | Qty          | Reference                                                                                                    | Part     | <b>Manufacturer</b>                   | <b>Manufacturer P/N</b> |
|-------------|--------------|----------------------------------------------------------------------------------------------------|----------|---------------------------------------|-------------------------|
| 50          | 19           | R4, R12, R16, R26,<br>R68, R69, R112, R119,<br>R120, R133, R134,<br>R135, R136, R137,<br>R138, R139, R143,<br>R152, R155                                       | 4.7K     | TYCO Electronics UK CRG0603F4K7       |                         |
| 51          | 8            | R5, R24, R105, R123,<br>R125, R127, R129,<br>R131                                                                                                    | 2.2K     | TYCO Electronics UK CRG0603F2K2       |                         |
| 52          | 17           | R6, R7, R27, R28, R29,<br>R30, R31, R34, R35,<br>R36, R38, R39, R41,<br>R42, R82, R101, R159                                                                   | 10       | TYCO Electronics UK CRG0603F10R       |                         |
| 53          | 2            | R8, R15                                                                                                    | 470      | TYCO Electronics UK CRG0603F470R      |                         |
| 54          | 9            | R9, R72, R93, R94,<br>R95, R96, R97, R98,<br>R99                                                                                                    | 0        | TYCO Electronics UK CRG0603ZR         |                         |
| 55          | 2            | R104, R10                                                                                                    | 33       | TYCO Electronics UK CRG0603F33R       |                         |
| 56          | $\mathbf{1}$ | R11                                                                                                    | 180K     | TYCO Electronics UK CRG0603F180K      |                         |
| 57          | 4            | R13, R14, R20, R21                                                                                                    | 100      | TYCO Electronics UK   MR-CRG0402F100R |                         |
| 58          | 1            | <b>R17</b>                                                                                                    | 470K     | TYCO Electronics UK CRG0603F470K      |                         |
| 59          | 1            | R <sub>23</sub>                                                                                                    | 22       | TYCO Electronics UK   CRG0603F22R     |                         |
| 60          | 28           | R25, R53, R54, R55,<br>R56, R57, R60, R61,<br>R62, R63, R64, R65,<br>R66, R70, R73, R74,<br>R75, R83, R84, R85,<br>R86, R87, R88, R89,<br>R90, R91, R121, R122 | 10K      | TYCO Electronics UK CRG0603F10K       |                         |
| 61          | 3            | R32, R40, R141                                                                                                    | 270      | TYCO Electronics UK CRG0603F270R      |                         |
| 62          | 4            | R33, R43, R80, R81                                                                                                    | 150      | TYCO Electronics UK CRG0603F150R      |                         |
| 63          | 1            | R45, R156                                                                                                    | 1.5K 1%  | TYCO Electronics UK CRG0603F1K5       |                         |
| 64          | 3            | R59, R151, R153                                                                                                    | 100      | TYCO Electronics UK CRG0603F100R      |                         |
| 65          | 1            | R <sub>103</sub>                                                                                                    | 1M       | TYCO Electronics UK   CRG0603F1M0     |                         |
| 66          | 1            | R <sub>100</sub>                                                                                                    | 18       | TYCO Electronics UK CRG0603F18R       |                         |
| 67          | 1            | R102                                                                                                    | 9.76K 1% |                                       |                         |
| 68          | 8            | R106, R107, R108,<br>R109, R111, R114,<br>R115, R117                                                                                                    | 49,9     |                                       |                         |
| 69          | 6            | R124, R126, R128,<br>R130, R132, R154                                                                                                    | 330      | TYCO Electronics UK CRG0603F330R      |                         |
| 70          | 1            | R <sub>140</sub>                                                                                                    | 3.9K     | TYCO Electronics UK CRG0603F3K9       |                         |
| 71          | 1            | R <sub>142</sub>                                                                                                    | 1.2K     | TYCO Electronics UK CRG0603F1K2       |                         |
| 72          | 1            | R <sub>150</sub>                                                                                                    | 22K      |                                       |                         |
| 73          | 1            | R <sub>157</sub>                                                                                                    | 100K     | TYCO Electronics UK CRG0603F100K      |                         |

**Table 13. Resistors (continued)**

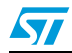

| Item | Qty                     | Reference       | Part                   | <b>Manufacturer</b>      | <b>Manufacturer P/N</b> |
|------|-------------------------|-----------------|------------------------|--------------------------|-------------------------|
| 74   | $\overline{c}$          | SW1, SW2        | SW DIP-6               | <b>APEM Components</b>   | <b>DS06</b>             |
| 75   | 1                       | SW <sub>3</sub> | SW DIP-4               | <b>APEM Components</b>   | <b>DS04</b>             |
|      |                         |                 |                        |                          |                         |
| 76   | 1                       | SW <sub>4</sub> | SW DIP-8               | <b>APEM Components</b>   | <b>DS08</b>             |
| 77   | 1                       | SW <sub>5</sub> | Push Button            | <b>OMRON Electronics</b> | B3S-1000                |
| 78   | 1                       | U1              | MT47H64M16HR-3         | <b>MICRON</b>            | MT47H64M16HR-<br>3E     |
| 79   | 1                       | U <sub>2</sub>  | SPEAr600               | <b>STM</b>               | SPEAR-09-P022           |
| 80   | 1                       | U <sub>3</sub>  | XXC4VLX60_11FF<br>G668 | <b>XILINX</b>            | XC4VLX60-<br>11FFG668C  |
| 81   | 1                       | U <sub>4</sub>  | Socket Augat           | <b>WINSLOW Adaptics</b>  | W30514TT                |
| 82   | $\overline{c}$          | U5, U6          | TPS2030                | <b>TEXAS Instruments</b> | <b>TPS2030D</b>         |
| 83   | $\mathbf{1}$            | <b>U7</b>       | 74HC09                 | <b>STM</b>               | M74HC09RM13TR           |
| 84   | $\mathbf{1}$            | U8              | M25P64                 | <b>STM</b>               | M25P64-VMF6P            |
| 85   | 1                       | U10             | M24C04                 | <b>STM</b>               | M24C04-WMN6P            |
| 86   | $\mathbf{1}$            | U11             | ST3232CD               | <b>STM</b>               | ST3232CDR               |
| 87   | 1                       | U12             | NandFlashx8_FBG<br>A63 | <b>STM</b>               | Nand512W3A2CZA<br>6     |
| 88   | 1                       | U14             | GigPhy DP83865         | <b>NATIONAL</b>          | DP83865DVH/NOP<br>B     |
| 89   | 1                       | U15             | L5972D                 | <b>STM</b>               | E-L5972D                |
| 90   | 1                       | U16             | LD1117S33TR            | <b>STM</b>               | LD1117S33TR             |
| 91   | $\mathbf{1}$            | U17             | LD1117S25TR            | <b>STM</b>               | LD1117S25TR             |
| 92   | 1                       | U18             | LD1117S18TR            | <b>STM</b>               | LD1117S18TR             |
| 93   | 1                       | U19             | <b>STM811</b>          | <b>STM</b>               | STM811SW16F             |
| 94   | 1                       | U20             | <b>PL5S-12C</b>        | TDK-Lambda               | <b>PL5S-12-C</b>        |
| 95   | 1                       | U21             | XCF32PVOG48C           | <b>XILINX</b>            | XCF32PVOG48C            |
| 96   | 1                       | U22             | L6926                  | <b>STM</b>               | L6926                   |
| 97   | 1                       | Y1              | 32kHz                  | <b>FOX Electronics</b>   | NC26LF-327              |
| 98   | $\mathbf{1}$            | Y <sub>2</sub>  | 30MHz                  | C-MAC                    | XTAL003342              |
| 99   | 1                       | Y3              | 25MHz                  | <b>FOX Electronics</b>   | FOXS/250F-20            |
| 100  | 15                      |                 | Jumper                 | <b>WINSLOW Adaptics</b>  | W8010T50                |
| 101  | $\overline{\mathbf{4}}$ |                 | Rubber feet            | <b>PDE</b>               | <b>PD2115BL</b>         |

<span id="page-21-0"></span>**Table 14. Switches, semiconductors and crystals**

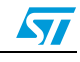

## <span id="page-22-0"></span>**Appendix A License agreements**

**DEMO PRODUCT LICENSE AGREEMENT**

**By using this Demonstration Product, You are agreeing to be bound by the terms and conditions of this agreement. Do not use this Demonstration Product until You have read and agreed to the following terms and conditions. The use of the Demonstration Product implies automatically the acceptance of the following terms and conditions.**

**LICENSE**. STMicroelectronics ("ST") grants You the right to use the enclosed demonstration board offering limited features only to evaluate and test ST products, including any incorporated and/or accompanying demo software, components and documentation identified with the order code "STEVAL" (collectively, the "Demo Product") solely only for your evaluation and testing purposes. The Demo Product shall not be, in any case, directly or indirectly assembled as a part in any production of Yours as it is solely developed to serve demonstration purposes and has no direct function and is not a finished product. Certain demo software included with the Demo Product may be covered under a separate accompanying end user license agreement, in which case the terms and conditions of such end user license agreement shall apply to that demonstration software.

**DEMO PRODUCT STATUS**. The Demo Product is offering limited features allowing You only to evaluate and test the ST products. You are not authorized to use the Demo Product in any production system, and may not be offered for sale or lease, or sold, leased or otherwise distributed. If the Demo Product is incorporated in a demonstration system, the demonstration system may be used by You solely for your evaluation and testing purposes. Such demonstration system may not be offered for sale or lease or sold, leased or otherwise distributed and must be accompanied by a conspicuous notice as follows: "This device is not, and may not be, offered for sale or lease, or sold or leased or otherwise distributed".

**OWNERSHIP AND COPYRIGHT**. Title to the Demo Product, demo software, related documentation and all copies thereof remain with ST and/or its licensors. You may not remove the copyrights notices from the Demo Product. You may make one (1) copy of the software for back-up or archival purposes provided that You reproduce and apply to such copy any copyright or other proprietary rights notices included on or embedded in the demonstration software. You agree to prevent any unauthorized copying of the Demo Product, demonstration software and related documentation.

**RESTRICTIONS**. You may not sell, assign, sublicense, lease, rent or otherwise distribute the Demo Product for commercial purposes (unless you are an authorized ST distributor provided that all the other clauses of this DEMO

**PRODUCT LICENSE AGREEMENT** shall apply entirely), in whole or in part, or use Demo Product in production system. Except as provided in this Agreement or in the Demo Product's documentation, You may not reproduce the demonstration software or related documentation, or modify, reverse engineer, de-compile or disassemble the demonstration software, in whole or in part.

**You warrant to ST that the Demo Product will be used and managed solely and exclusively in a laboratory by skilled professional employees of Yours with proven expertise in the use and management of such products and that the Demo Product shall be used and managed according to the terms and conditions set forth in the related documentation provided with the Demo Product.**

**According to European Semiconductor Industry Association (ESIA) letter, "ESIA Response on WEEE Review (May 2008) of the Directive 2002/96/EC on Waste Electrical and Electronic Equipment (WEEE)"; Semiconductor products and evaluation & demonstration boards are not in the scope of the Directive 2002/96/EC of the European Parliament and of the Council on waste electrical and electronic equipment (WEEE). Consequently aforementioned products do not have to be registered nor are they subject to the subsequent obligations.**

**NO WARRANTY**. The Demo Product is provided "as is" and "with all faults" without warranty of any kind expressed or implied. ST and its licensors expressly disclaim all warranties, expressed, implied or otherwise, including without limitation, warranties of merchantability, fitness for a particular purpose and non-infringement of intellectual property rights. ST does not warrant that the use in whole or in part of the Demo Product will be interrupted or error free, will meet your requirements, or will operate with the combination of hardware and software selected by You. You are responsible for determining whether the Demo Product will be suitable for your intended use or application or will achieve your intended results.

ST shall not have any liability in case of damages, losses, claims or actions anyhow caused from combination of the Demo Product with another product, board, software or device.

ST has not authorized anyone to make any representation or warranty for the Demo Product, and any technical, applications or design information or advice, quality characterization, reliability data or other services provided by ST shall not constitute any representation or warranty by ST or alter this disclaimer or warranty, and in no additional obligations or liabilities shall arise from ST's providing such information or services. ST does not assume or authorize any other person to assume for it any other liability in connection with its Demo Products.

All other warranties, conditions or other terms implied by law are excluded to the fullest extent permitted by law.

**LIMITATION OF LIABILITIES**. In no event ST or its licensors shall be liable to You or any third party for any indirect, special, consequential, incidental, punitive damages or other damages (including but not limited to, the cost of labour, requalification, delay, loss of profits, loss of revenues, loss of data, costs of procurement of substitute goods or services or the

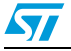

like) whether based on contract, tort, or any other legal theory, relating to or in connection with the Demo Product, the documentation or this Agreement, even if ST has been advised of the possibility of such damages. In no event shall ST's aggregate liability to You or any third party under this agreement for any cause action, whether based on contract, tort, or any other legal theory, relating to or in connection with the Demo Product, the documentation or this agreement shall exceed the purchase price paid for the Demo Product if any.

**TERMINATION**. ST may terminate this license at any time if You are in breach of any of its terms and conditions. Upon termination, You will immediately destroy or return all copies of the demo software and documentation to ST.

**APPLICABLE LAW AND JURISDICTION**. In case of dispute and in the absence of an amicable settlement, the only competent jurisdiction shall be the Courts of Geneva, Switzerland. The applicable law shall be the law of Switzerland. The UN Convention on contracts for the International Sales of Goods shall not apply to these General Terms and Conditions of Sale.

**SEVERABILITY**. If any provision of this agreement is or becomes, at any time or for any reason, unenforceable or invalid, no other provision of this agreement shall be affected thereby, and the remaining provisions of this agreement shall continue with the same force and effect as if such unenforceable or invalid provisions had not been inserted in this Agreement.

**WAIVER**. The waiver by either party of any breach of any provisions of this Agreement shall not operate or be construed as a waiver of any other or a subsequent breach of the same or a different provision.

**RELATIONSHIP OF THE PARTIES**. Nothing in this Agreement shall create, or be deemed to create, a partnership or the relationship of principal and agent or employer and employee between the Parties. Neither Party has the authority or power to bind, to contract in the name of or to create a liability for the other in any way or for any purpose.

**RECYCLING. The Demo Product is not to be disposed as an urban waste. At the end of its life cycle, differentiated waste collection must be followed, as stated in the directive 2002/96/EC.**

In all the countries belonging to the European Union (EU Dir. 2002/96/EC) and those following differentiated recycling, the Demo Product is subject to differentiated recycling at the end of its life cycle, therefore:

It is forbidden to dispose the Demo Product as an undifferentiated waste or with other domestic wastes. Consult the local authorities for more information on the proper disposal channels.

It is mandatory to sort the demo product and deliver it to the appropriate collection centers, or, when possible, return the demo product to the seller.

An incorrect Demo Product disposal may cause damage to the environment and is punished by the law.

10-Nov-2008

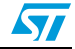

#### **SOFTWARE LICENSE AGREEMENT**

**This Software License Agreement ("Agreement") is displayed for You to read prior to downloading and using the Licensed Software. If you choose not to agree with these provisions, do not download or install the enclosed Licensed Software and the related documentation and design tools. By using the Licensed Software, You are agreeing to be bound by the terms and conditions of this Agreement. Do not use the Licensed Software until You have read and agreed to the following terms and conditions. The use of the Licensed Software implies automatically the acceptance of the following terms and conditions.**

#### **DEFINITIONS**

Licensed Software: means the enclosed demonstration software and all the related documentation and design tools licensed in the form of object and/or source code as the case maybe.

**Product**: means a product or a system that includes or incorporates solely and exclusively an executable version of the Licensed Software and provided further that such Licensed

Software executes solely and exclusively on ST products.

#### **LICENSE**

STMicroelectronics ("ST") grants You a non-exclusive, worldwide, non-transferable (whether by assignment, law, sublicense or otherwise), revocable, royalty-free limited license to:

(i) make copies, prepare derivatives works, display internally and use internally the source code version of the Licensed Software for the sole and exclusive purpose of developing executable versions of such Licensed Software only for use with the Product;

(ii) make copies, prepare derivatives works, display internally and use internally object code versions of the Licensed Software for the sole purpose of designing, developing and manufacturing the Products;

(iii) make, use, sell, offer to sell, import or otherwise distribute Products.

#### **OWNERSHIP AND COPYRIGHT**

Title to the Licensed Software, related documentation and all copies thereof remain with ST and/or its licensors. You may not remove the copyrights notices from the Licensed Software.

You may make one (1) copy of the Licensed Software for back-up or archival purposes provided that You reproduce and apply to such copy any copyright or other proprietary rights notices included on or embedded in the Licensed Software. You agree to prevent any unauthorized copying of the Licensed Software and related documentation.

#### **RESTRICTIONS**

Unless otherwise explicitly stated in this Agreement, You may not sell, assign, sublicense, lease, rent or otherwise distribute the Licensed for commercial purposes, in whole or in part purposes (unless you are an authorized ST distributor provided that all the other clauses of this DEMO PRODUCT LICENSE AGREEMENT shall apply entirely).

You acknowledge and agree that any use, adaptation translation or transcription of the

Licensed Software or any portion or derivative thereof, for use with processors manufactured by or for an entity other than ST is a material breach of this Agreement and requires a separate license from ST. No source code and/or object code relating to and/or based upon Licensed Software is to be made available by You to any third party for whatever reason.

You acknowledge and agrees that the protection of the source code of the Licensed Software warrants the imposition of security precautions and You agree to implement reasonable security measures to protect ST's proprietary rights in the source code of the Licensed Software. You shall not under any circumstances copy, duplicate or otherwise reproduce the source code of the Licensed Software in any manner, except as reasonably necessary to exercise Your rights hereunder and make one back-up copy. You are granted the right to make one archival or backup copy of the source code of the Licensed Software, which copy shall be marked as an archival copy and as the confidential information of ST. Access to the source code of the Licensed Software shall be restricted to only those of Your employees with a need-to-know for the purpose of this Agreement.

You will not under any circumstances permit the source code of the Licensed Software in any form or medium (including, but not limited to, hard copy or computer print-out) to be removed from your official premises as you have informed us. The source code of the Licensed Software must remain inside your official premises, as you have informed us. You will lock the source code of the Licensed Software and all copies thereof in a secured storage inside your official premises at all times when the source code of the Licensed Software is not being used as permitted under this Agreement.

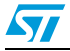

You will inform all Your employees who are given access to the source code of the Licensed Software of the foregoing requirements, and You will take all reasonable precautions to ensure and monitor their compliance with such requirements. You agree to promptly notify ST in the event of a violation of any of the foregoing, and to cooperate with ST to take any remedial action appropriate to address the violation. You shall keep accurate records with respect to its use of the source code of the Licensed Software. In the event ST demonstrates to You a reasonable belief that the source code of the Licensed Software has been used or distributed in violation of this Agreement, ST may by written notification request certification as to whether such unauthorized use or distribution has occurred. You shall reasonably cooperate and assist ST in its determination of whether there has been unauthorized use or distribution of the source code of the Licensed Software and will take appropriate steps to remedy any unauthorized use or distribution.

You agree that ST shall have the right (where ST reasonably suspects that the terms and conditions of this Agreement with reference to Restriction clause have not been complied with) upon reasonable notice to enter Your official premises in order to verify your compliance with this Restriction clause.

#### **NO WARRANTY**

The Licensed Software is provided "as is" and "with all faults" without warranty of any kind expressed or implied. ST and its licensors expressly disclaim all warranties, expressed, implied or otherwise, including without limitation, warranties of merchantability, fitness for a particular purpose and non-infringement of intellectual property rights. ST does not warrant that the use in whole or in part of the Licensed Software will be interrupted or error free, will meet your requirements, or will operate with the combination of hardware and software selected by You.

You are responsible for determining whether the Licensed Software will be suitable for your intended use or application or will achieve your intended results. ST has not authorized anyone to make any representation or warranty for the Licensed Software, and any technical, applications or design information or advice, quality characterization, reliability data or other services provided by ST shall not constitute any representation or warranty by ST or alter this disclaimer or warranty, and in no additional obligations or liabilities shall arise from ST's providing such information or services. ST does not assume or authorize any other person to assume for it any other liability in connection with its Licensed Software.

Nothing contained in this Agreement will be construed as:

(i) a warranty or representation by ST to maintain production of any ST device or other hardware or software with which the Licensed Software may be used or to otherwise maintain or support the Licensed Software in any manner; and

(ii) a commitment from ST and/or its licensors to bring or prosecute actions or suits against

third parties for infringement of any of the rights licensed hereby, or conferring any rights to bring or prosecute actions or suits against third parties for infringement. However, ST has the right to terminate this Agreement immediately upon receiving notice of any claim, suit or proceeding that alleges that the Licensed Software or your use or distribution of the Licensed

Software infringes any third party intellectual property rights.

All other warranties, conditions or other terms implied by law are excluded to the fullest extent permitted by law.

#### **LIMITATION OF LIABILITIES**

In no event ST or its licensors shall be liable to You or any third party for any indirect, special, consequential, incidental, punitive damages or other damages (including but not limited to, the cost of labour, re-qualification, delay, loss of profits, loss of revenues, loss of data, costs of procurement of substitute goods or services or the like) whether based on contract, tort, or any other legal theory, relating to or in connection with the Licensed Software, the documentation or this Agreement, even if ST has been advised of the possibility of such damages.

In no event shall ST's liability to You or any third party under this Agreement, including any claim with respect of any third party intellectual property rights, for any cause of action exceed

100 US\$. This section does not apply to the extent prohibited by law. For the purposes of this section, any liability of ST shall be treated in the aggregate.

#### **TERMINATION**

ST may terminate this license at any time if You are in breach of any of its terms and conditions. Upon termination, You will immediately destroy or return all copies of the software and documentation to ST.

#### **APPLICABLE LAW AND JURISDICTION**

In case of dispute and in the absence of an amicable settlement, the only competent jurisdiction shall be the Courts of Geneva, Switzerland. The applicable law shall be the law of Switzerland.

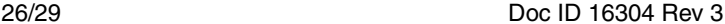

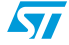

#### **SEVERABILITY**

If any provision of this agreement is or becomes, at any time or for any reason, unenforceable or invalid, no other provision of this agreement shall be affected thereby, and the remaining provisions of this agreement shall continue with the same force and effect as if such unenforceable or invalid provisions had not been inserted in this Agreement.

#### **WAIVER**

The waiver by either party of any breach of any provisions of this Agreement shall not operate or be construed as a waiver of any other or a subsequent breach of the same or a different provision.

#### **RELATIONSHIP OF THE PARTIES**

Nothing in this Agreement shall create, or be deemed to create, a partnership or the relationship of principal and agent or employer and employee between the Parties. Neither Party has the authority or power to bind, to contract in the name of or to create a liability for the other in any way or for any purpose.

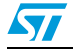

# <span id="page-27-1"></span>**Revision history**

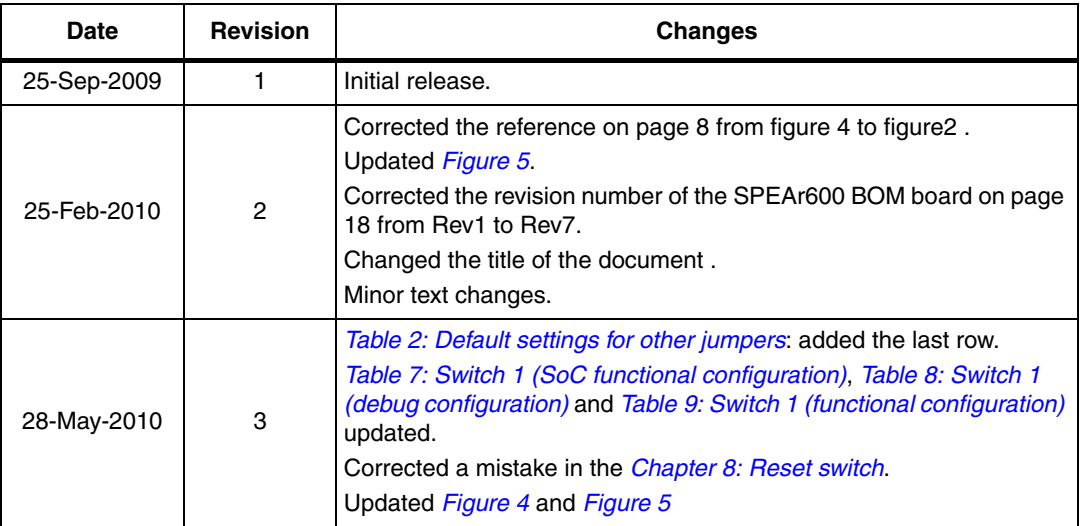

<span id="page-27-0"></span>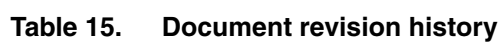

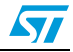

#### **Please Read Carefully:**

Information in this document is provided solely in connection with ST products. STMicroelectronics NV and its subsidiaries ("ST") reserve the right to make changes, corrections, modifications or improvements, to this document, and the products and services described herein at any time, without notice.

All ST products are sold pursuant to ST's terms and conditions of sale.

Purchasers are solely responsible for the choice, selection and use of the ST products and services described herein, and ST assumes no liability whatsoever relating to the choice, selection or use of the ST products and services described herein.

No license, express or implied, by estoppel or otherwise, to any intellectual property rights is granted under this document. If any part of this document refers to any third party products or services it shall not be deemed a license grant by ST for the use of such third party products or services, or any intellectual property contained therein or considered as a warranty covering the use in any manner whatsoever of such third party products or services or any intellectual property contained therein.

**UNLESS OTHERWISE SET FORTH IN ST'S TERMS AND CONDITIONS OF SALE ST DISCLAIMS ANY EXPRESS OR IMPLIED WARRANTY WITH RESPECT TO THE USE AND/OR SALE OF ST PRODUCTS INCLUDING WITHOUT LIMITATION IMPLIED WARRANTIES OF MERCHANTABILITY, FITNESS FOR A PARTICULAR PURPOSE (AND THEIR EQUIVALENTS UNDER THE LAWS OF ANY JURISDICTION), OR INFRINGEMENT OF ANY PATENT, COPYRIGHT OR OTHER INTELLECTUAL PROPERTY RIGHT.**

**UNLESS EXPRESSLY APPROVED IN WRITING BY AN AUTHORIZED ST REPRESENTATIVE, ST PRODUCTS ARE NOT RECOMMENDED, AUTHORIZED OR WARRANTED FOR USE IN MILITARY, AIR CRAFT, SPACE, LIFE SAVING, OR LIFE SUSTAINING APPLICATIONS, NOR IN PRODUCTS OR SYSTEMS WHERE FAILURE OR MALFUNCTION MAY RESULT IN PERSONAL INJURY, DEATH, OR SEVERE PROPERTY OR ENVIRONMENTAL DAMAGE. ST PRODUCTS WHICH ARE NOT SPECIFIED AS "AUTOMOTIVE GRADE" MAY ONLY BE USED IN AUTOMOTIVE APPLICATIONS AT USER'S OWN RISK.**

Resale of ST products with provisions different from the statements and/or technical features set forth in this document shall immediately void any warranty granted by ST for the ST product or service described herein and shall not create or extend in any manner whatsoever, any liability of ST.

ST and the ST logo are trademarks or registered trademarks of ST in various countries.

Information in this document supersedes and replaces all information previously supplied.

The ST logo is a registered trademark of STMicroelectronics. All other names are the property of their respective owners.

© 2010 STMicroelectronics - All rights reserved

STMicroelectronics group of companies

Australia - Belgium - Brazil - Canada - China - Czech Republic - Finland - France - Germany - Hong Kong - India - Israel - Italy - Japan - Malaysia - Malta - Morocco - Philippines - Singapore - Spain - Sweden - Switzerland - United Kingdom - United States of America

**www.st.com**

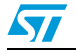

Doc ID 16304 Rev 3 29/29